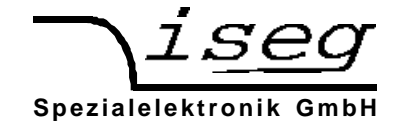

**19" / 1HE – Hochspannungs-Netzgerät der**

**Baureihe HPS 300 W und 800 W**

**Bedienungsanleitung**

- **1. Sicherheitshinweise**
- **2. Funktionsbeschreibung**
- **3. Technische Daten**
- **4. Beschreibung des CAN Interface**
- **5. Beschreibung des RS232 Interface**
- **6. Beschreibung des IEEE Interface**
- **7. Befehlssätze für RS232- und IEEE-Interface**
- **8. Beschreibung des analogen I/O**
- **9. Fehlersuche**

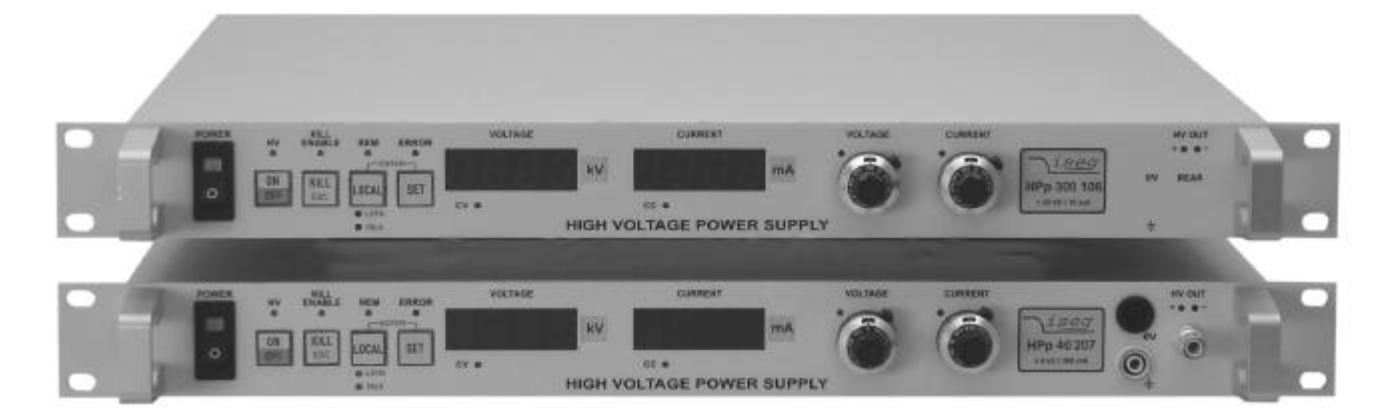

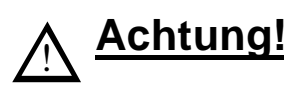

-Das Gerät darf nicht mit offenem Gehäuse betrieben werden!

-Wir lehnen jede Haftung für Schäden und deren Folgen, die beim unsachgemäßen Einsatz unserer Geräte entstehen können, ab. Deshalb sollte diese Bedienungsanleitung vor der ersten Inbetriebnahme aufmerksam gelesen werden!

#### **Bemerkung**

Änderungen dieser Bedienungsanleitung sind jederzeit ohne Mitteilungspflicht möglich. Für Fehler in dieser Beschreibung wird keine Haftung übernommen. Alle Rechte und technische Änderungen vorbehalten!

Filename HPx 300-800W\_deu.\_\_\_; vom 27.06.2003

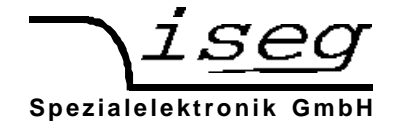

# **1. Sicherheitshinweise**

Das Hochspannungsnetzteil darf nur durch qualifiziertes Fachpersonal installiert werden.

Die folgenden Hinweise dienen sowohl der persönlichen Sicherheit des Bedienpersonals als auch der Sicherheit des beschriebenen Produktes sowie der daran angeschlossenen Geräte.

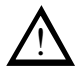

# **Warnung**

## **Gefährliche Spannung**

Das Gerät wird von 85-265 V Netzspannung versorgt und erzeugt eine Ausgangsspannung bis zu 30 kV. Die Nichtbeachtung dieser Spannungsverhältnisse kann Tod, schwere Körperverletzung oder Sachschaden verursachen.

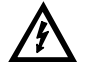

## **Gefahr bei fehlendem Anschluß am HV-Ausgang**

Bei einem HV-Netzgerät das Ausgangsspannungen > 6 kV erzeugen kann, wird als HV-Ausgang ein **LEMO-HV-Konnektor** verwendet. Die Hochspannungserzeugung darf bei diesem Gerät erst eingeschaltet werden, wenn am Ausgang das entsprechende **Gegenstück mit Ableitung** kontaktiert ist.

Vor dem Anschluß an das örtliche Netz ist zu klären, ob die Nennspannung des Gerätes mit der Netzspannung übereinstimmt.

Die Schutzleiterverbindung muß durch ein entsprechendes Netzkabel sichergestellt werden. Eine zusätzliche Erdung kann über die grün-gelbe Erdungsbuchse ( **^**/PE-Anschluß) neben dem Hochspannungsausgang erfolgen.

Der Schirm des Hochspannungsausganges ist immer mit dem Gehäuse ( **^**/PE-Anschluß) verbunden. Soll er als Rückleiter verwendet werden, muß der Kurzschlußstecker zwischen den Anschlüssen "0 V" (Rückstrom) und "**^**/PE" gesteckt sein.

Wird dieser Stecker entfernt, kann der "0 V"-Anschluß erdnah mit bis zu $\pm$  300 V hochgelegt werden. Dabei muß der Anwender dafür Sorge tragen, daß von den Potentialunterschieden zwischen "0 V" und "**^**/PE" keine Gefährdung ausgehen kann!

Bei Spannungsdifferenzen von > 300 V zwischen "0 V" und "<sup> $\wedge$ </sup>/PE" werden diese Anschlüsse über eine elektronische Schutzschaltung kurzgeschlossen um Schäden am Gerät zu verhindern.

Das Gerät ist für den Einbau in 19"-Geräteträger bzw. Schaltschränke vorbereitet. Dabei ist darauf zu achten, daß ein Kühlluftdurchsatz durch die entsprechenden Luft- ein- und -austrittsöffnungen möglich ist.

Für den Einsatz als Tischgerät, müssen vorher die mitgelieferten Gerätefüße aufgeklebt werden. Das Gerät darf nur mit diesem Mindestabstand zur Standfläche betrieben werden.

Vor Öffnen des Gerätes ist zuerst die Versorgungsspannung abzutrennen und die Entladung der Ausgangskapazitäten abzuwarten. Dabei ist eine entsprechende Entladezeit (> 15 s) einzuhalten und der Entladezustand anschließend zu kontrollieren.

Reparatur- und Wartungsarbeiten im Gerät dürfen nur von ausgebildetem und autorisierten Fachpersonal vorgenommen werden.

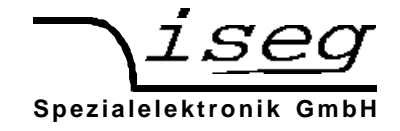

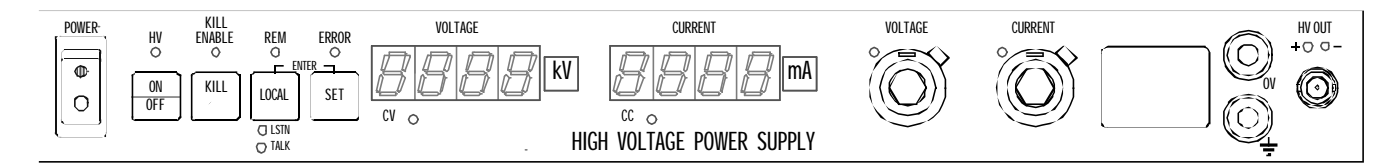

# **2. Funktionsbeschreibung**

Die Hochspannungsversorgung der Baureihe HPx<sup>11</sup> - 300 W versorgt Geräte, die Spannungen von 0 bis 30 kV-DC bei max. 300 W Ausgangsleistung benötigen.

Die Hochspannungsversorgung der Baureihe HPx<sup>11</sup> - 800 W versorgt Geräte, die Spannungen von 0 bis 15 kV-DC bei max. 800 W Ausgangsleistung benötigen.

Die Hochspannung wird aus der Netzspannung 85 - 264 V -AC 50/60 Hz erzeugt (PFC ist Standard).

Ausgangsspannung und -strom sind durch den Schaltungsaufbau hardwareseits begrenzt. Die Polarität liegt ab Werk fest  $(1)^{1}x=$ p: positiv;  $(1)^{1}x=n$ : negativ).

Der Schirm des Hochspannungsausganges ist immer mit dem Gehäuse (**^**/PE-Anschluß) verbunden. Soll er als Rückleiter verwendet werden, muß der Kurzschlußstecker zwischen den Anschlüssen "0 V" (Rückstrom) und "<sup>\*</sup>/PE" gesteckt sein.

Wird dieser Stecker entfernt, kann der "0 V"-Anschluß erdnah mit bis zu  $\pm$  300 V hochgelegt werden.

Dabei muß der Anwender dafür Sorge tragen, daß von den Potentialunterschieden zwischen "0 V" und "**^**/PE" keine Gefährdung ausgehen kann!

Bei Spannungsdifferenzen von > 300 V zwischen "0 V" und "<sup> $\wedge$ </sup>/PE" werden diese Anschlüsse über eine elektronische Schutzschaltung kurzgeschlossen um Schäden am Gerät zu verhindern.

Der Betriebsbereitschaft wird durch Betätigung des Schalters "POWER ON" hergestellt, die Displays leuchten.

Einschaltzustand ist die Betriebsart "LOCAL", die KILL-Funktion ist "disable".

In der Betriebsart "LOCAL" können Ausgangsspannung oder -strom über die 10-Gang Potentiometer "Voltage" bzw. "Current" auf der Frontplatte eingestellt werden. Die Erzeugung der Hochspannung am Hochspannungsausgang, der sich entsprechend des HV-Konnektors auf der Front- oder Rückseite des Gerätes befindet, beginnt mit der Betätigung der Taste "ON/OFF", die grüne LED "HV" leuchtet.

#### **Achtung! Die mit dem 10-Gang-Wendelpotentiometern vorgewählte Hochspannung wird mit der voreingestellten Änderungsgeschwindigkeit am Hochspannungsausgang erzeugt! Werksseitig sind 3000 V/s eingestellt.**

Abgeschaltet wird die Hochspannungserzeugung durch erneutes Betätigen der Taste "ON/OFF", die LED "HV" verlischt.

Es gibt zwei Betriebsarten:

1. Spannungssteuerung:

Steuerung der Ausgangsspannung entsprechend des Wertes "Voltage" ( $I_{\text{OUT}}$  < "Current"), die LED "CV" leuchtet.

2. Stromsteuerung:

Steuerung des Ausgangsstromes entsprechend des Wertes "Current " ( $V_{\text{OUT}}$  < "Voltage"), die LED "CC" leuchtet.

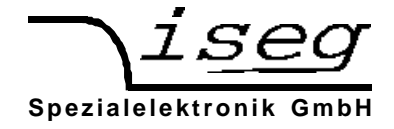

Die KILL-Funktion wird mit der Taste "KILL" gesetzt.

- Disable: Die Ausgangsspannung wird bei Erreichen von  $I_{\text{OUTmax}}$  begrenzt.
- Enable: Die gelbe LED "KILL ENABLE" leuchtet. Die Ausgangsspannung wird ohne Rampe dauerhaft abgeschaltet für  $I_{\text{OUT}} \geq I_{\text{OUmax}}$ . Die Wiedereinstellung der Ausgangsspannung ist möglich nach erneuter Betätigung der Taste ..HV-ON".

In der Standardausführung sind die Geräte der Baureihe HPx<sup>11</sup> - 300 W und 800 W mit einem CAN- und einem RS232-Interface ausgerüstet. Optional sind erhältlich:

- IEEE-Interface zusätzlich und

- galvanisch getrenntes analog I/O mit  $V_{\text{SETMON}} = 0$  bis 5 V anstatt RS232-Interface

Ist ein Interface vorhanden, wird durch Drücken des Taster "LOCAL" die Steuerung über Interface aktiviert, die gelbe LED "REM" leuchtet auf.

Zuvor muß im Menü "SET" mit der Funktion 09 das vorhandene bzw. gewünschte Interface ausgewählt werden.

Es können noch weitere Konfigurationen in dem Menü "SET" vorgenommen werden. In dieses Menü gelangt man durch drücken der Taste "SET" im Betriebszustand "OFF".

Mit der Taste "SET" scrollt man dann durch die möglichen Funktionen. Die gewünschte Funktion wird ausgewählt durch gleichzeitiges drücken der Tasten "SET" und "LOCAL" ⇒ Funktion "ENTER".

Die eingestellten Werte werden durch diese Funktion "ENTER" gespeichert und aktiviert. Wurde dieser Vorgang erfolgreich beendet, befindet man sich wieder im Betriebszustand "HV-OFF".

Durch betätigen der Taste "ESC" gelangt man zurück ins Menü "SET" ohne Änderung der voreingestellten Werte.

In die manuelle Betriebsart kommt man immer durch Drücken der Taste "LOCAL". Dabei wird die Erzeugung der Hochspannung abgeschaltet ( $\Rightarrow$  HV-OFF).

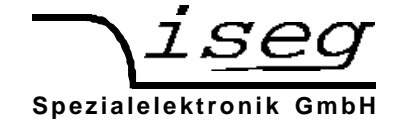

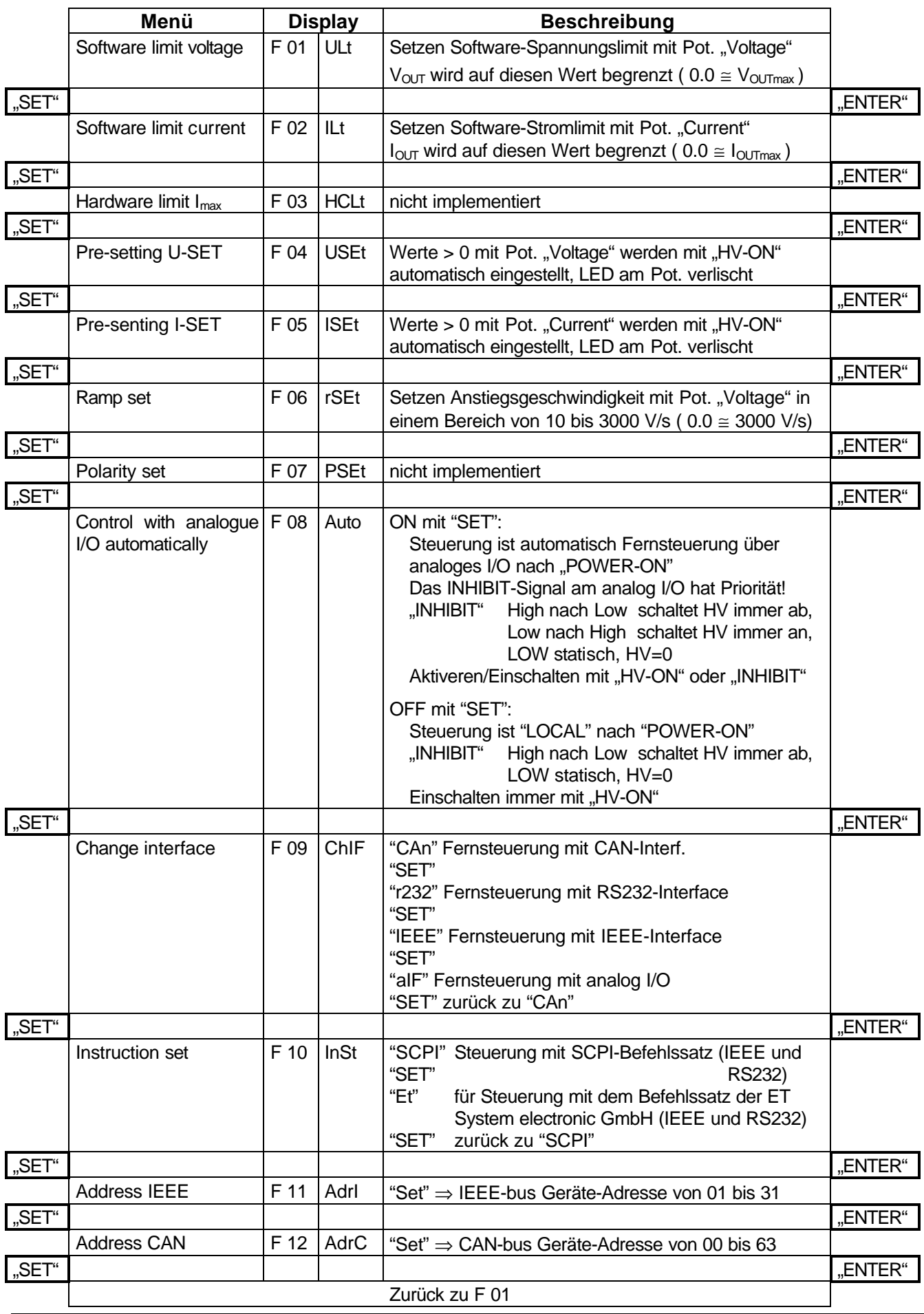

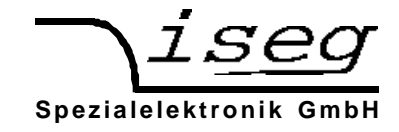

# **3. Technische Daten**

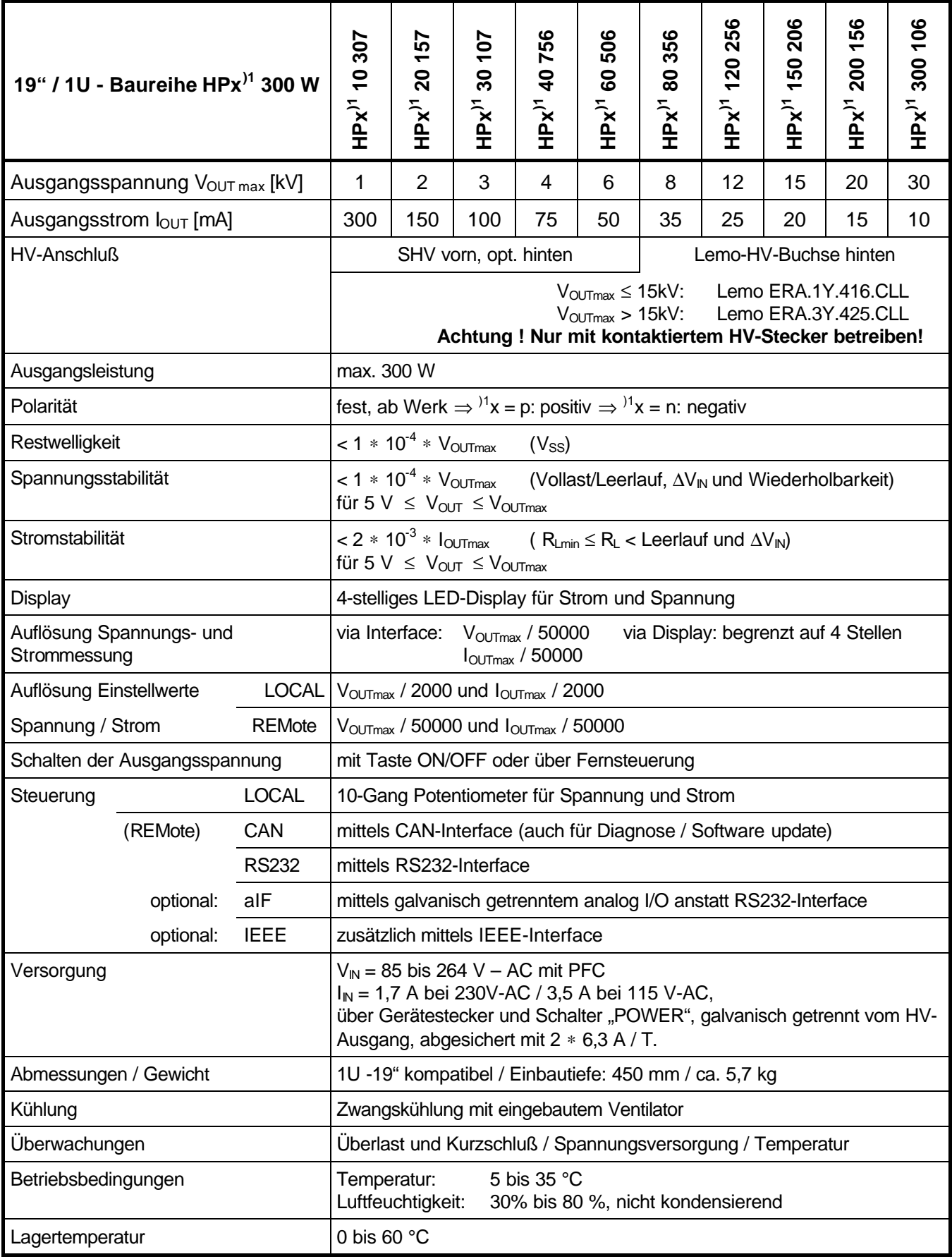

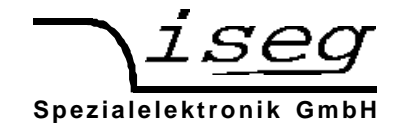

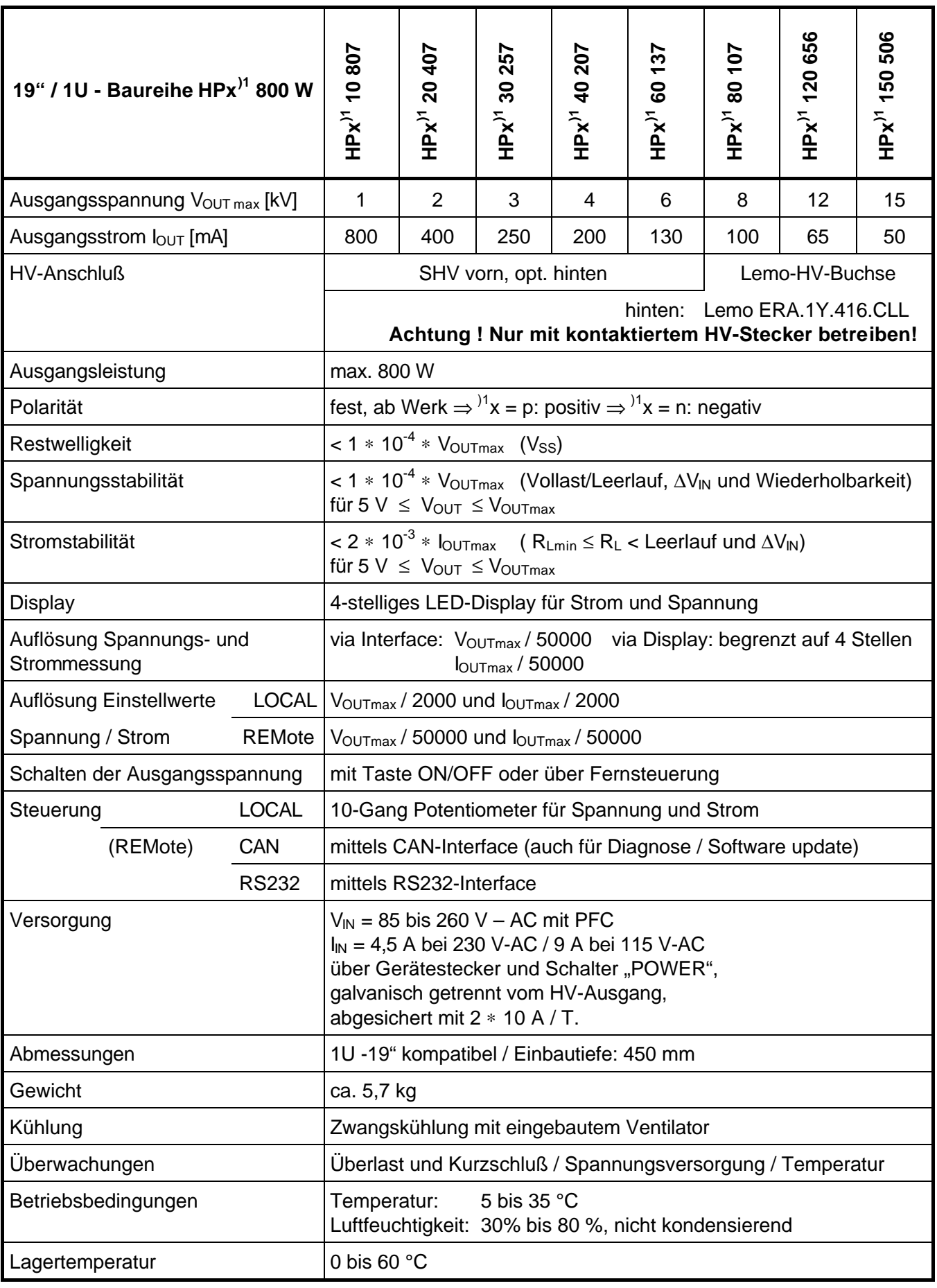

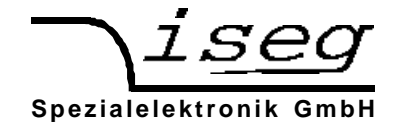

# **4. Beschreibung des CAN-Interfaces**

Das integrierte CAN-Interface der Baureihe HPS erfüllt zwei Funktionen. Zum Einem bietet dieses Interface Zugriff auf die implementierte Firmenware des prozessorgesteuerten Gerätes. Das ist vor allen Dingen für den Service im Feld und die Aktualisierung der Software von Bedeutung.

Zum Anderen kann über dieses robuste und einfache Industrie-Interface eine Fernsteuerung von bis zu 64 Hochspannungsgeräten an einer seriellen CAN-Bus Linie realisiert werden. Dazu wurden eine Befehlsstruktur entsprechend der Spezifikation CAN-Open (CAL-based Draft Standard 301 / Vers. 3.0) verwendet.

# **Funktion des CAN-Interface**

Wenn man das Gerät mit dem CAN-Interface steuern will, muß man vorher im Menü "F09" "CAn" auswählen und mit der Taste "Local" auf Interfacesteuerung umschalten.

Die elektrische Übertragung der CAN-Befehle erfolgt potentialgetrennt mittels der Signale CAN\_L und CAN\_H, bezogen auf CAN\_GND. Die Belegung des D-Sub-9 Steckers auf der Rückseite des Gerätes ist aus der Tabelle zu ersehen.

Zu beachten ist, daß der CAN-Bus am Ersten und Letzten Gerät jeweils mit einem Wellenwiderstand von 120 Ω zwischen CAN\_H und CAN\_L abgeschlossen wird.

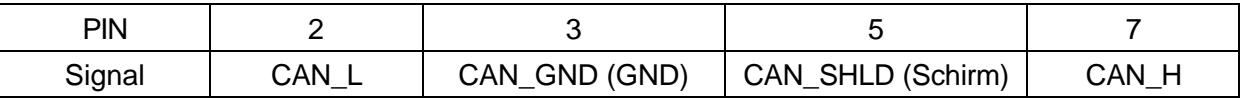

Während dem Power ON-Reset befindet sich das HPS-Gerät im CAN-Status "INIT", danach geht es in den CAN-Status "Operational" über.

Die Birate kann mit 20, 50, 100 und 125 kBit/s eingestellt werden. Werkseitig voreingestellt ist 125 kBit/s.

Das CAN-Interface kann nun durch den globalen Befehl "STOP" in den CAN-Status "Preoperational" gebracht werden.

Nur in den beiden Zuständen "INIT" oder "Preoperational" ist ein Arbeiten mit den Diensten Network-Management (NMT) und Distribution-Management (DBT) möglich.

Mit dem globalen Befehl "ADJUST" können ADC-, DAC- , SUB-Identifier und Inhibit-Zeit im EEPROM im DBT geändert werden.

Nach Änderung muß "Adjust" über den globalen Befehl "ADJUST" wieder gesperrt werden.

Damit das HPS-Gerät über den CAN-Bus gesteuert werden kann (Istwerte messen, Status lesen, Sollwerte einstellen) muß sich das CAN-Interface im Status "Operational" befinden.

Nach Power ON - Reset oder nach dem globalen Befehl "START" befindet sich das CAN-Interface des Gerätes automatisch im Status "Operational".

#### **Tabelle 1.0**

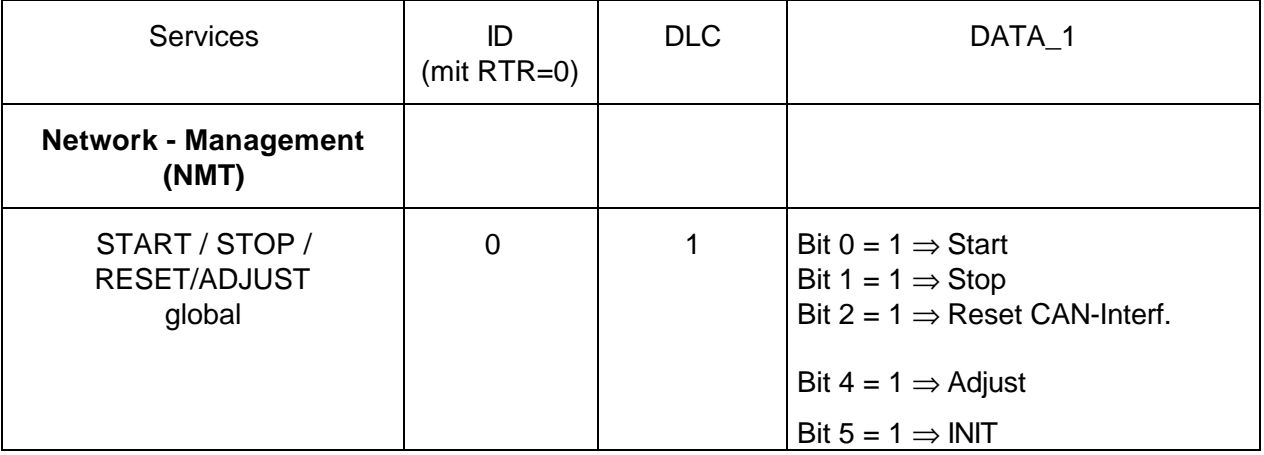

Festgelegt werden diese Identifier über den ID - Distribution (DBT) Service:

#### **Tabelle 2.0**

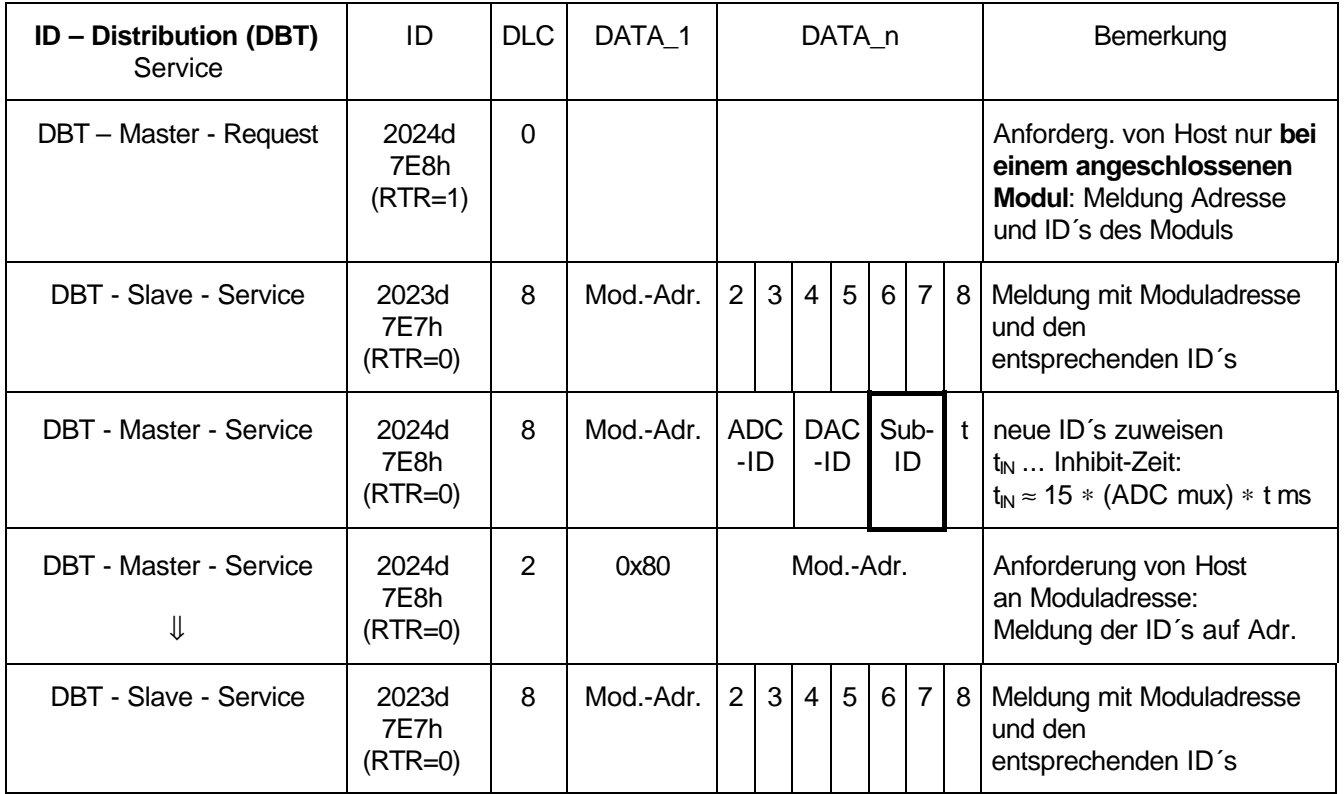

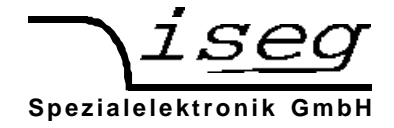

## **Tabelle 3.0**

## **Subindentifier (Sub-ID)**

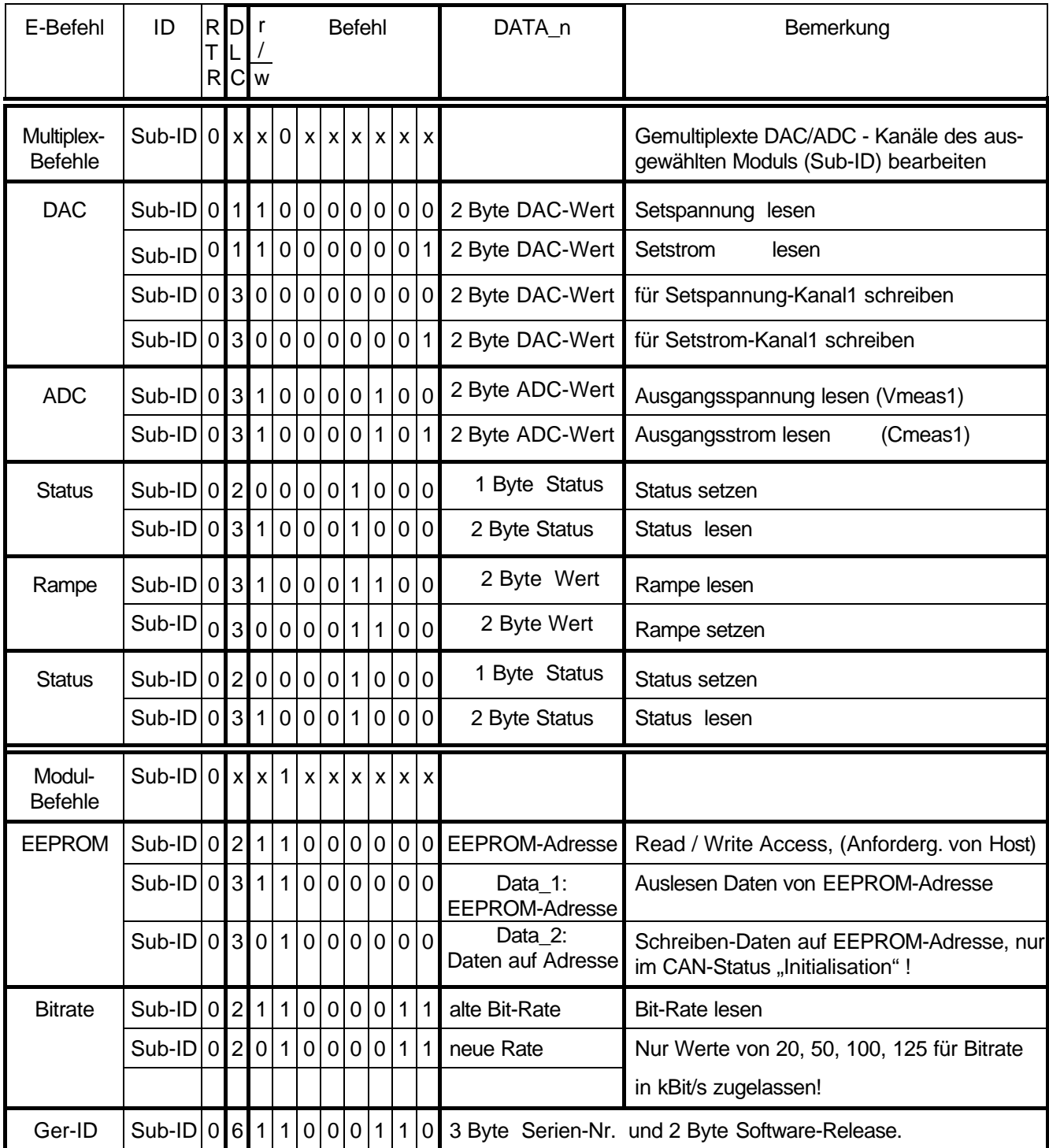

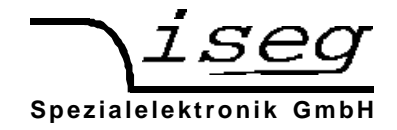

## **5. Beschreibung des RS232-Interfaces**

Das RS232-Interface befindet sich ebenfalls auf einem D-Sub-Konnektor auf der Rückseite des Gerätes. Wenn man das Gerät mit dem RS232-Interface steuern will, muß man vorher im Menü "F09" "r232" auswählen und mit der Taste "Local" auf Interfacesteuerung umschalten.

Der Datenaustausch erfolgt zeichenorientiert, wobei die Synchronisation der Richtung "Computer zur HV-Versorgung" (Eingaberichtung) mittels Echo erfolgt. Die Übertragung "HV-Versorgung zum Computer" (Ausgaberichtung) ist freilaufend. Zwischen den gesendeten Zeichen werden über die Verzögerungszeit programmierbare Pausen eingefügt, so daß zur Übernahme und Auswertung im Computer ausreichend Zeit zur Verfügung steht. Werksseitig voreingestellt ist eine Verzögerungszeit von 3 ms.

Die Hardwareeinstellung der RS 232-Schnittstelle ist 9600 Bit/s, 8 Bit/Zeichen, keine Parität, 1 Stop-Bit.

Die elektrische Übertragung erfolgt potentialgetrennt mittels der Signale RxD und TxD, bezogen auf GND. Die Belegung des Steckverbinders ist aus der Tabelle zu ersehen.

An der HV-Versorgung ist eine D-Sub-9 Buchse angebracht, so daß als Verbindungskabel eine 1:1- Verlängerung ausreichend ist (kein Nullmodem-Kabel!). Steht kein 9-poliges Kabel zur Verfügung, ist die in der Tabelle ebenfalls angegebene Brückung der Steuersignale am PC vorzunehmen.

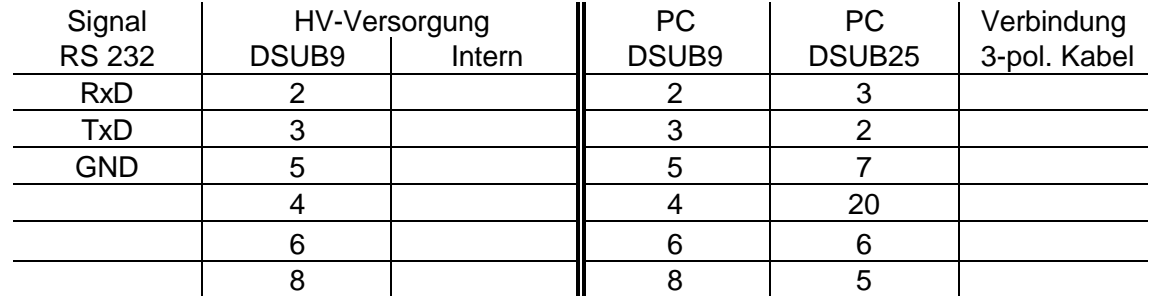

#### **Syntax**

Die Übertragung der Befehle erfolgt im ASCII-Zeichensatz. Das Befehlsende wird mit der Zeichenfolge <CR><LF> (\$0D \$0A bzw. 13 10) gebildet. Eingabeseitig können führende Nullen wegfallen, die Ausgabe erfolgt im Festformat.

Um die Synchronisation zwischen Computer und HV-Versorgung das Erstemal herzustellen ist <CR><LF> zu senden.

## **6. Beschreibung des IEEE-Interface**

Das IEEE 488.2 Bus-Interface wurde mit einem zum NEC 7210 kompatiblen IEEE Controller implementiert. Die folgenden Interface Funktionen entsprechend IEC 625 sind möglich:

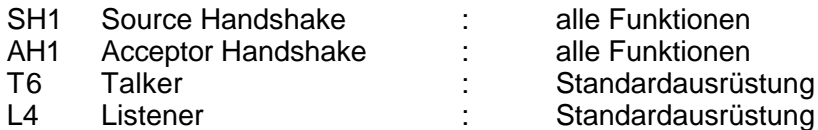

Angeschlossen wird der Bus mittels des 24-Pin-Steckers entsprechend IEEE 488.2 Standard auf der Rückseite des Gerätes.

Wenn man das Gerät mit dem IEEE-Interface steuern will, muß man vorher im Menü "F09" "IEEE" auswählen, im Menü "F11" die gewünschte IEEE Adresse einstellen und das Gerät mit POWER-OFF ausschalten. Nach erneutem POWER-ON kann man dann mit der Taste "Local" auf IEEE-Interfacesteuerung umschalten.

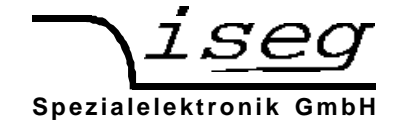

# **7. Befehlssätze für RS232- und IEEE-Interface**

## **7.1 ET-Befehlssatz**

Dazu muß im Menü "F10" "ET" ausgewählt werden.

#### **Steuerbefehle:**

Befehl zur Einstellung einer Hochspannung:

U,<Spannung>kV Beispiel *U,1.000kV*

Befehl zur Einstellung eines Ausgangsstromlimits:

I,<Strom>mA Beispiel *I,1000mA*

Befehl zur Einstellung der Anstiegsgeschwindigkeit (ramp speed) der Ausgangsspannung:

RAMP,<rampspeed>V/s Beispiel *RAMP,3000V/s*

Befehl zum Ein- bzw. Ausschalten der Hochspannung:

HV,ON HV,OFF

Befehl zum Setzen der KILL-Funktion auf "Enable" bzw. "Disabel"

KILL,ENable KILL,DISable

Befehl für "Not-Aus"

EMCY OFF

(Die Hochspannungserzeugung wird dauerhaft abgeschaltet und die Set-Werte von Spannung und Strom zu Null gesetzt.)

#### **Auslesen der gesetzten Steuerbefehle**

Auslesen der gesetzten Hochspannung:

STATUS,U Antwortbeispiel *U, RANGE=3.000kV, VALUE=2.458kV*

Auslesen des gesetzten Stromlimits:

STATUS,IAntwortbeispiel *I, RANGE=5000mA, VALUE=1739mA*

Auslesen der gesetzten Anstiegsgeschwindigkeit:

STATUS,RAMP Antwortbeispiel *RAMP, RANGE=3000V/s, VALUE=1000V/s*

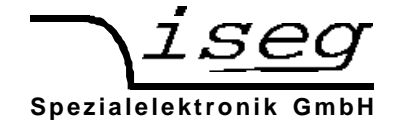

#### **Befehle zur Ausgabe der aktuellen Meßwerte:**

Messung der aktuellen Ausgangsspannung:

STATUS,MU Antwortbeispiel *UM, RANGE=3000V, VALUE=2.458kV*

Messung des Ausgangsstromes:

STATUS,MI Antwortbeispiel *IM, RANGE=5000mA, VALUE=1739mA*

#### **Auslesen des Gerätestatus**

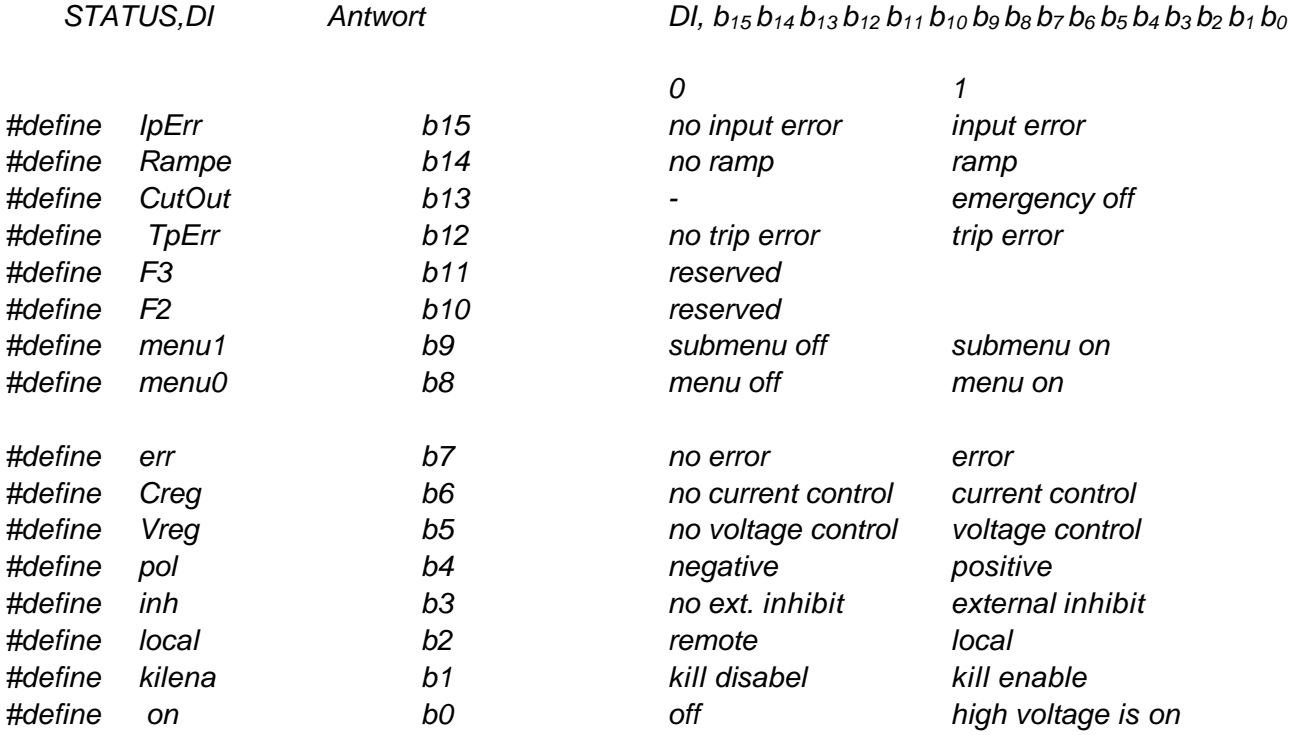

#### **Auslesen des LAM Status**

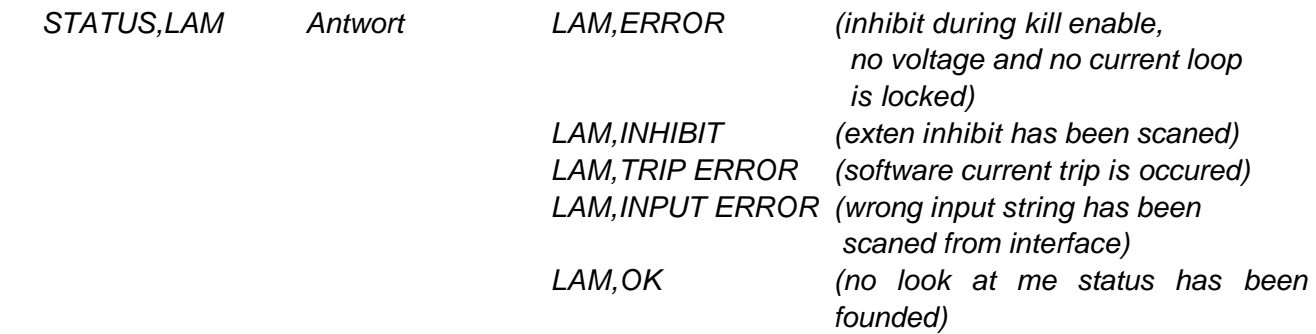

#### **Auslesen des Geräte-Identifier**

*ID Antwortbeispiel ID, iseg Spezialelektronik r1.00 Typ HPN 30 107*

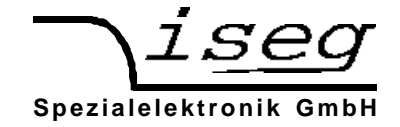

## **7.2 SCPI-Befehlssatz**

Dazu muß im Menü "F10" "SCPI" ausgewählt werden.

#### **Steuerbefehle:**

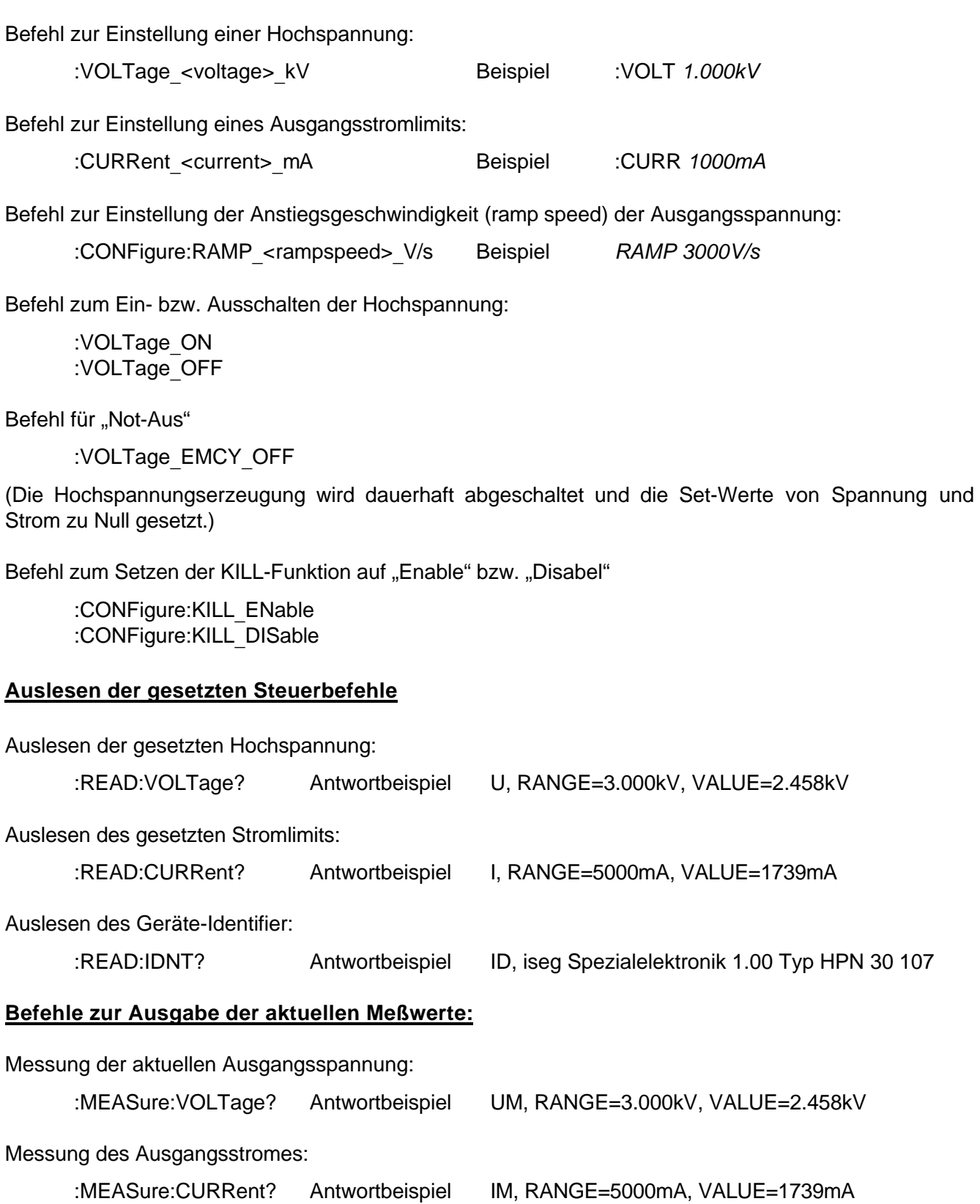

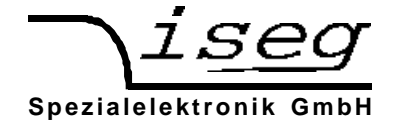

## **Auslesen des Gerätestatus**

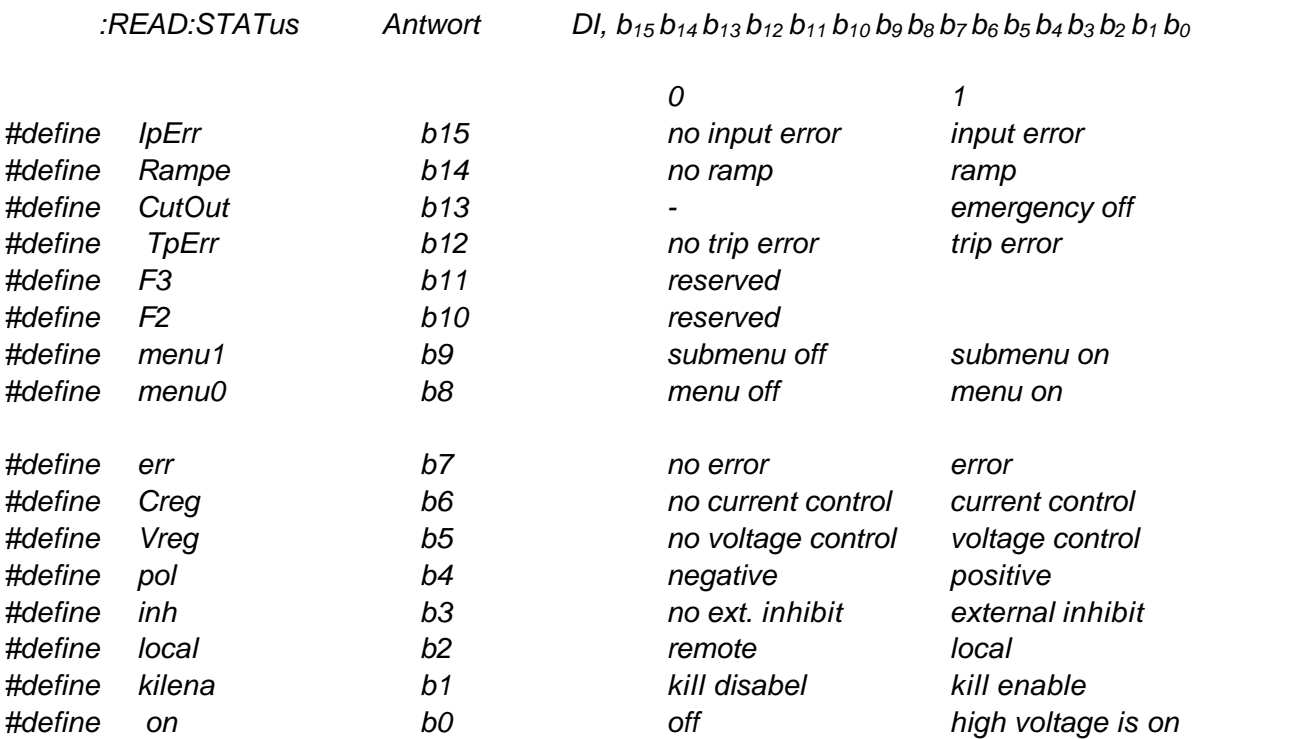

#### **Auslesen des LAM Status**

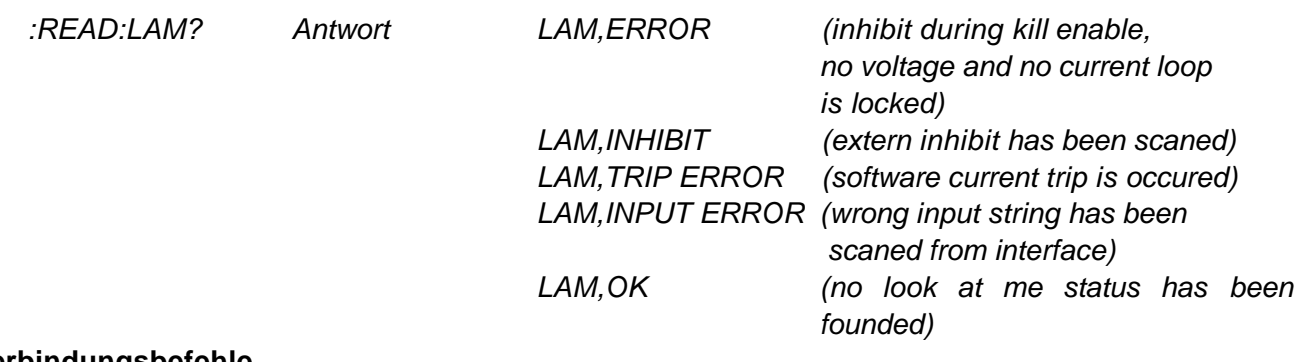

## **Verbindungsbefehle**

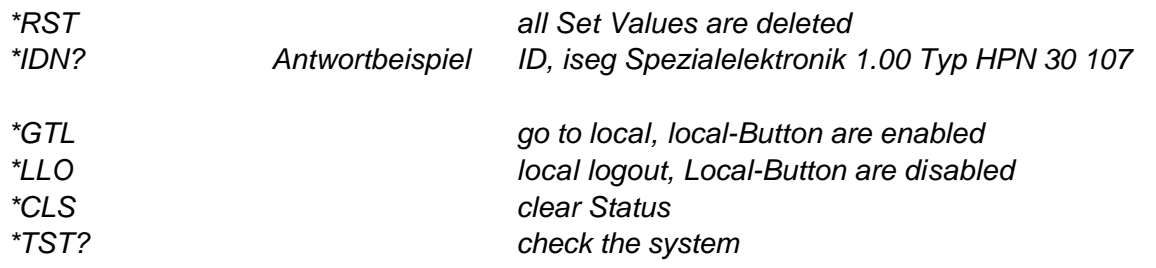

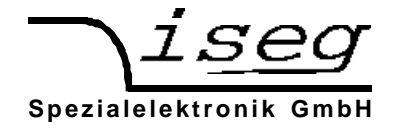

# **8. Beschreibung des analogen I/O**

**Achtung ! Alle Steuer Ein- und Ausgänge sind galvanisch vom HV-Ausgang getrennt.**

Alle Steuer Ein - und Ausgänge befinden sich auf dem D-Sub-Stecker auf der Rückseite des Gerätes an Stelle des RS232-Interfaces . Wenn man das Gerät mit dem analogen I/O steuern will, muß man vorher im Menü "F09" "alF" auswählen und mit der Taste "Local" auf Interfacesteuerung umschalten.

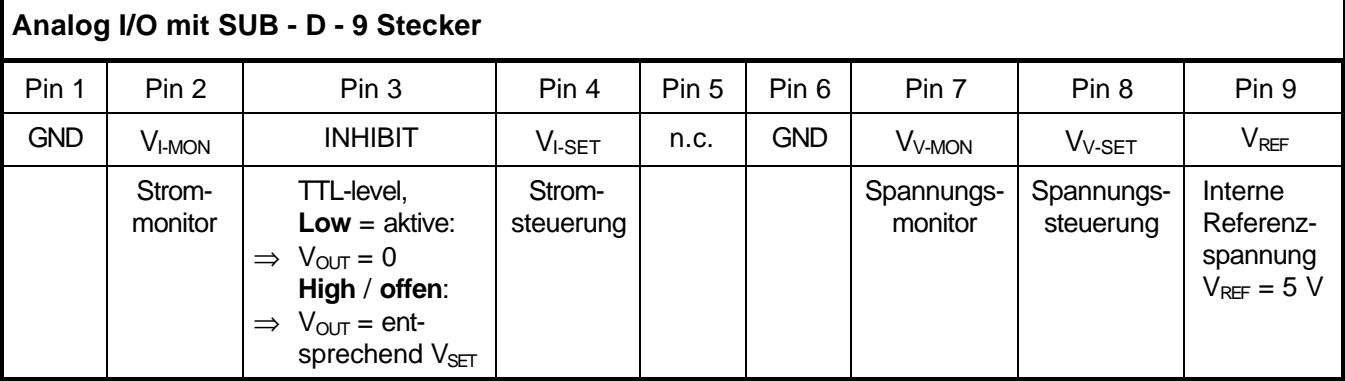

### **Steuereingänge**

#### Spannungssteuerung (CV):  $V_{V-SET} = 0$  bis 5 V

Die Ausgangsspannung wird proportional zu einer externen Steuerspannung von 0 bis 5V-DC gesteuert, solange  $_{\text{OUT}}$  <  $_{\text{OUT-CC}}$  ist. Diese Spannung muß am Pin 8 (+ V<sub>-SET</sub>, galvanisch getrennt) und Pin 6 (GND-analog I/O, galvanisch getrennt) angeschlossen werden.

Beispiel: HPp 40 357

Maximale Ausgangsspannung = 4 kV

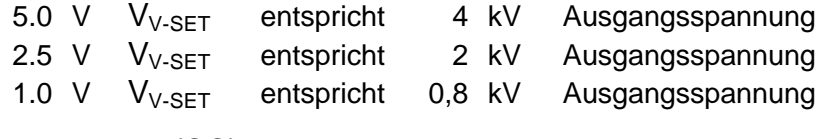

Stromsteuerung (CC):  $V_{LSET} = 0$  bis 5 V

Der Ausgangsstrom wird proportional zu einer externen Steuerspannung von 0 bis 5V-DC gesteuert, solange V<sub>OUT</sub> < V<sub>OUT-CV</sub> ist. Diese Spannung muß am Pin 4 (+ V<sub>I-SET</sub>, galvanisch getrennt) und Pin 6 (GND-analog I/O, galvanisch getrennt) angeschlossen werden.

Beispiel: HPp 40 357

Maximaler Ausgangsstrom = 350 mA

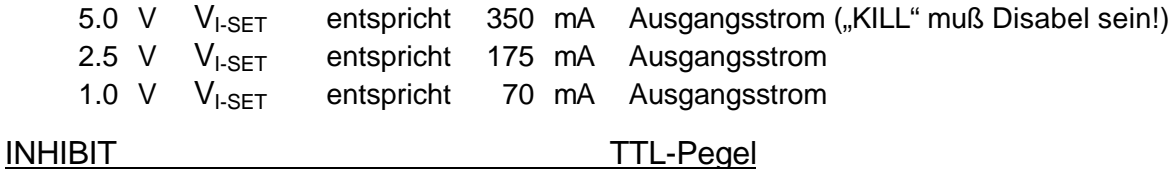

Die HV-Erzeugung wird mit einem TTL-Pegel = "Low" an Pin 3 bezogen auf Pin 6 (galvanisch getrennt) ohne Rampe abgeschaltet.

Die HV-Erzeugung entsprechend den angelegten Set-Spannungen beginnt wieder für den Fall: -"KILL" ist Disabel  $\Rightarrow$  mit TTL-Pegel "High" (oder offenem Eingang) und -"KILL" ist Enabel → mit TTL-Pegel "High" (oder offenem Eingang) und zusätzlicher Betätigung des Tasters "HV-ON".

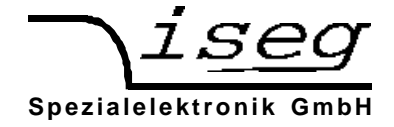

## Monitorausgänge

Spannungsmonitor  $V_{V-MON} = 0$  bis 5 V

Diese analoge Spannung ist proportional zur aktuellen Ausgangsspannung am Gerät. Sie kann am Pin 7 (+ VV-MON, galvanisch getrennt) gegenüber und Pin 6 (GND-analog I/O, galvanisch getrennt) abgegriffen werden.

Beispiel: HPp 40 357

Maximale Ausgangsspannung = 4 kV

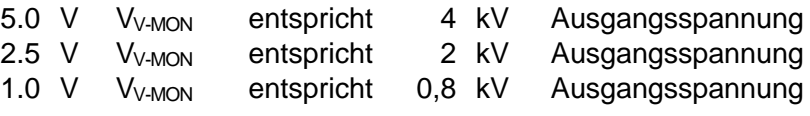

Strommonitor  $V_{1-MON} = 0$  bis 5 V

Diese analoge Spannung ist proportional zum momentan fließenden Ausgangsstrom. Sie kann am Pin 2 (+ VI-MON, galvanisch getrennt) gegenüber und Pin 6 (GND-analog I/O, galvanisch getrennt) abgegriffen werden.

Beispiel: HPp 40 357

Maximaler Ausgangsstrom = 350 mA

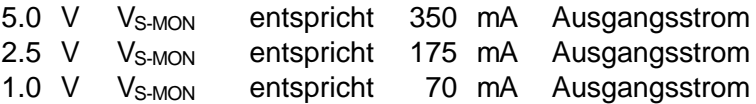

## **9. Fehlersuche**

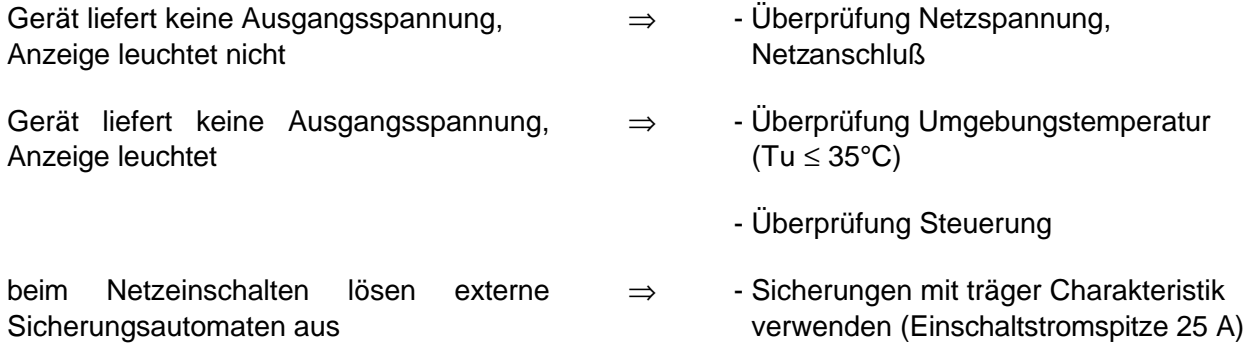

Führen diese Maßnahmen nicht zum Erfolg muß das Gerät von autorisiertem Fachpersonal überprüft bzw. zur Überprüfung an den Hersteller gesandt werden.